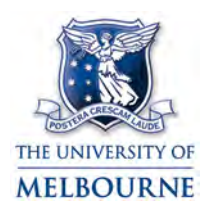

## Learning Environments user guide: Giblin Eunson Library project rooms

Giblin Eunson Library project rooms are located in the Giblin Eunson Library in the ICT building at 111 Barry St. Carlton. They contain the following equipment:

- LCD screen
- Push-button controls
- Laptop connectivity
- Auxiliary input.

# <span id="page-0-0"></span>Using the push-button controls

The push-button control system controls the multimedia equipment in this room. To operate a piece of equipment:

- 1. Press the **ON** button.
- 2. Press the button for the multimedia device you want to display – **LAPTOP** or **AUX**.
- 3. Use the audio controls to change device volume.

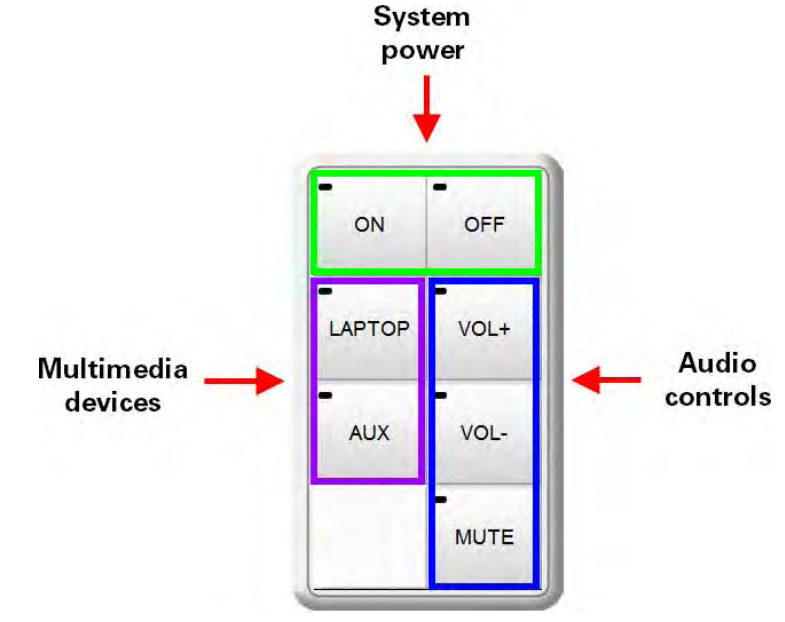

### <span id="page-0-1"></span>Turning off the multimedia system

Please turn off the multimedia system when you have finished. To turn off the multimedia system, press and hold the **OFF** button.

# Using your laptop

Laptops differ depending on the model, manufacturer and operating system installed. Because of this, we cannot guarantee your laptop will work straight away when connecting it to the project room's multimedia system.

*We recommend familiarising yourself with connecting your laptop to an external monitor or projector.*

The cables to connect your laptop to the multimedia system are in the project room's desk cavity.

1. Connect the VGA cable to your laptops' VGA output.

Depending on what model laptop you have (e.g. Apple Mac), you may need a VGA adapter.

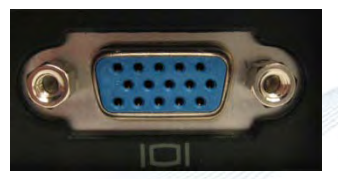

**VGA output**

- 2. Connect the audio cable (if required) to your laptop's headphone output.
- 3. Connect the network cable (if required) to your laptop's LAN input, indicated by this symbol.

Your laptop must be configured to obtain an IP address automatically.<br>**LAN input** 

4. Press **ON** on the push-button controls.

Read ["Using the push-button controls"](#page-0-0) for instructions on using the push-button controls.

- 5. Press **LAPTOP** on the push-button controls.
- 6. Use the **Vol +** and **Vol -** buttons on the push-button controls to adjust volume.
- 7. When you have finished, turn off the multimedia system.

Read ["Turning off the multimedia system"](#page-0-1) for instructions.

NOTE: Pressing stop on the push-button controls blanks the LCD screen. Press play to start displaying again.

### Using the auxiliary input

Auxiliary input cables are located in the desk cavity. Use the auxiliary inputs to connect usersupplied equipment (e.g. digital camera) to the multimedia system. Video and audio inputs are available.

- 1. Connect the auxiliary input cables to your device's audio and/or video outputs.
- 2. Press **ON** on the push-button controls.

Read ["Using the push-button controls"](#page-0-0) for instructions on using the push-button controls.

- 3. Press **AUX** on the push-button controls.
- 4. Use the **Vol +** and **Vol -** buttons on the push-button controls to adjust volume.
- 5. When you have finished, turn off the multimedia system.

Read ["Turning off the multimedia system"](#page-0-1) for instructions.

NOTE: Pressing stop on the push-button controls blanks the LCD screen. Press play to start displaying again.

Report any errors or omissions in this user guide to:

[les-guides@unimelb.edu.au](mailto:les-guides@unimelb.edu.au)

The University of Melbourne has used its best endeavours to ensure that material contained in this publication was correct at the time of printing. The University gives no warranty and accepts no responsibility for the accuracy or completeness of information and the University reserves the right to make changes without notice at any time in its absolute discretion. Users of this publication are advised to reconcile the accuracy and currency of the information provided with the relevant department of the University before acting upon or in consideration of the information. Copyright in this publication is owned by the University and no part of it may be reproduced without the permission of the University